#### Convergence Sign On

## 1.)If you are in the Alperin Center Click on Convergence Icon

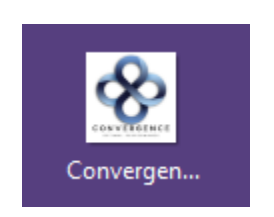

# Or Type<https://data.convergenceinc.com/>

## 2.)Front Page of Convergence. Click *Colleges & Universities*

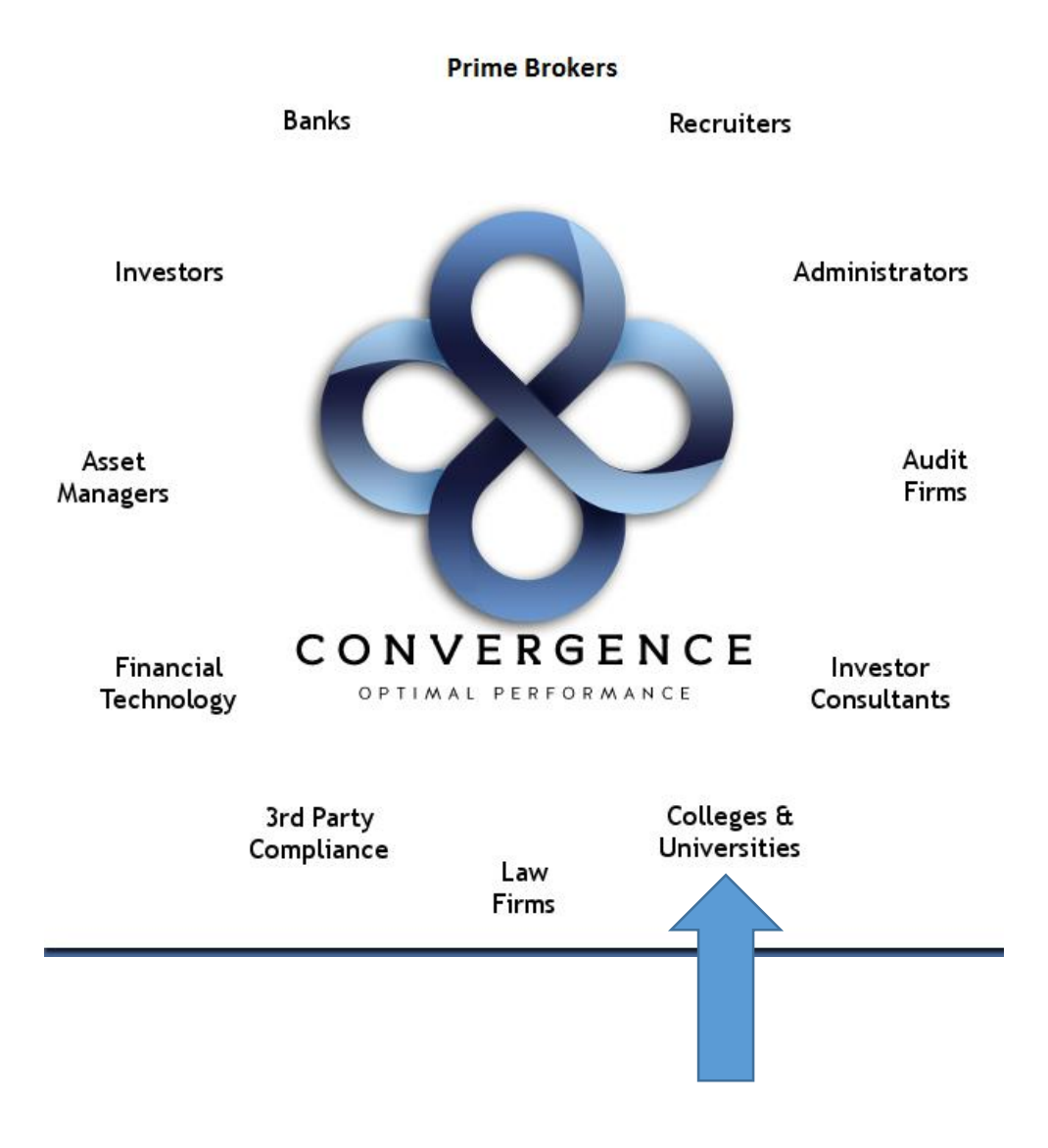

3.)When Username and Password pop-up appears. Input Username

**USERNAME 4821-1037 PASSWORD – sc43kl10**

#### *This Universal for all Convergence users. Next input your First, last name and student ID*

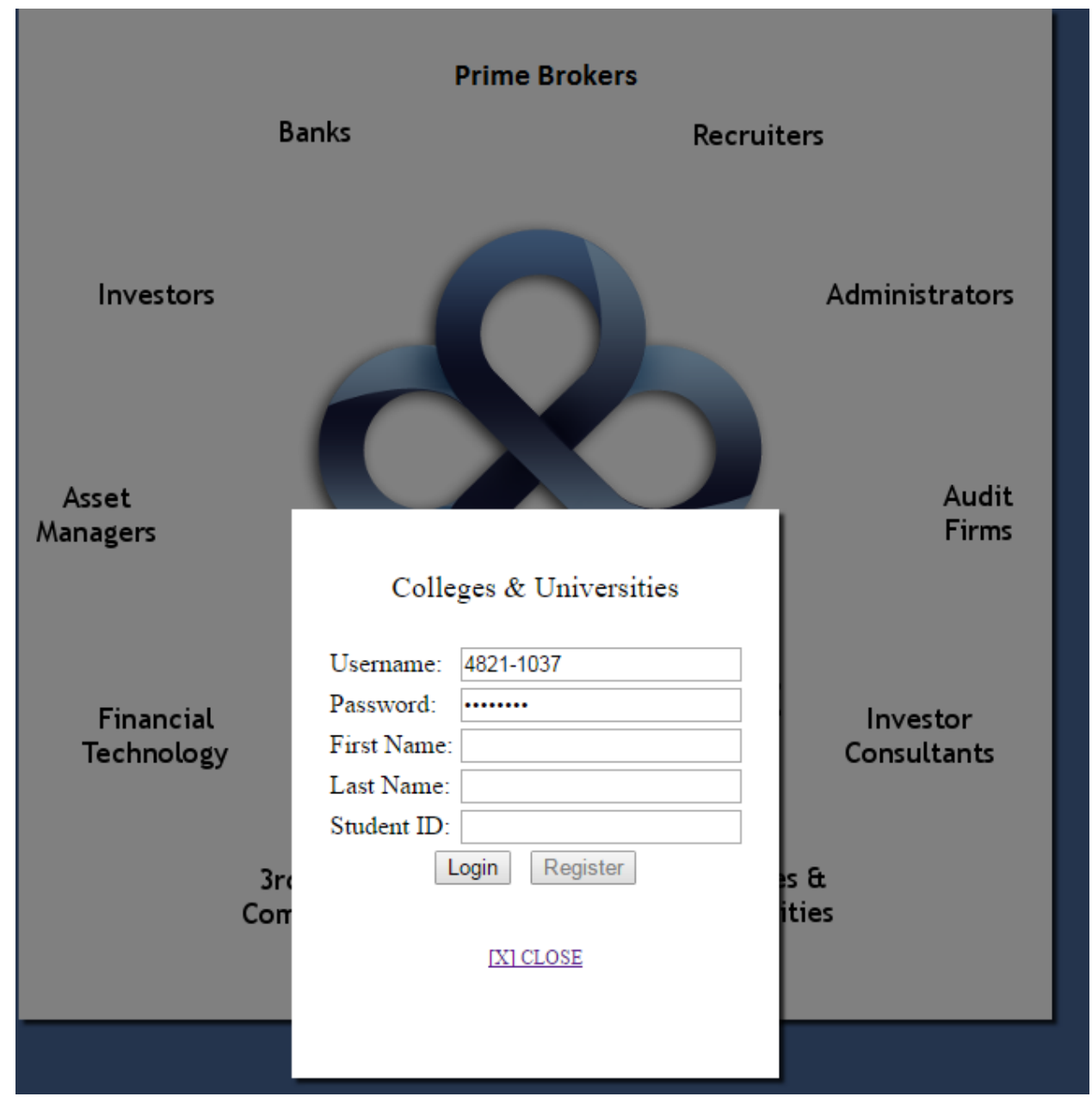

# 4.)Front page of Convergence website

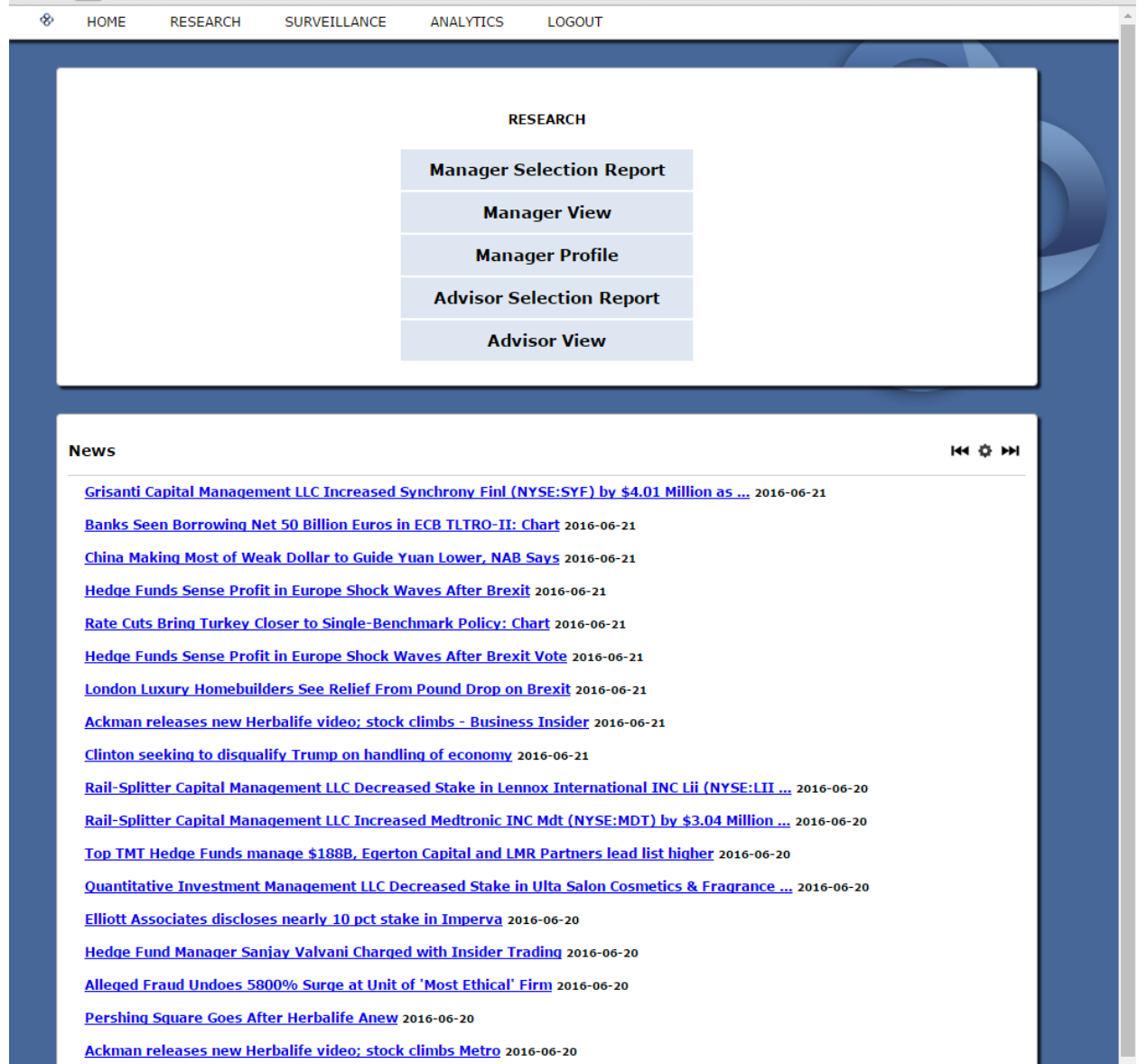